**LAB GUIDE**

# **Multicast PIM Sparse Mode**

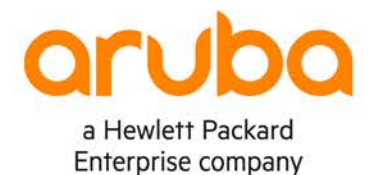

1

**IMPORTANT! THIS GUIDE ASSUMES THAT THE AOS-CX OVA HAS BEEN INSTALLED AND WORKS IN GNS3 OR EVE-NG. PLEASE REFER TO GNS3/EVE-NG INITIAL SETUP LABS IF REQUIRED.**  <https://www.eve-ng.net/index.php/documentation/howtos/howto-add-aruba-cx-switch/>

## **TABLE OF CONTENTS**

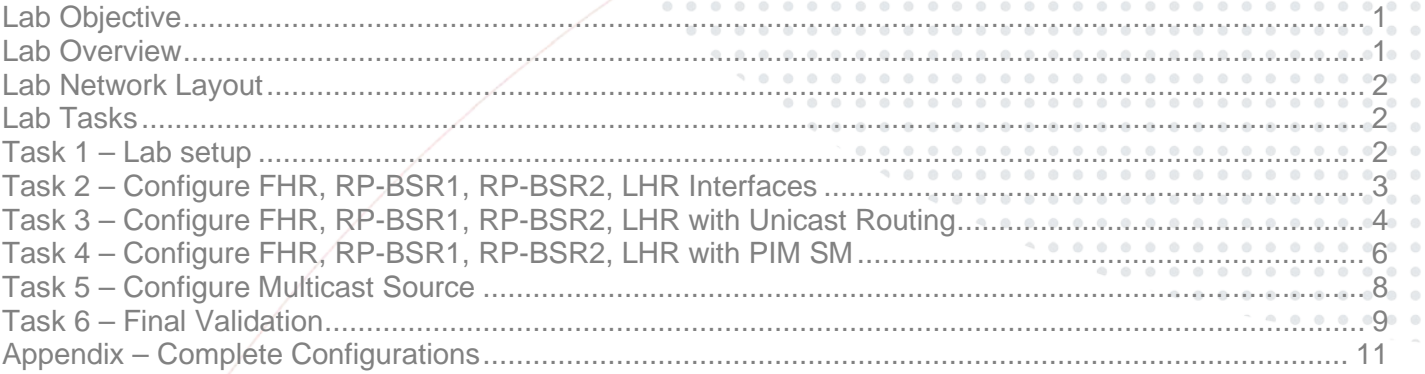

## <span id="page-0-0"></span>**Lab Objective**

This guide will enable the reader to gain hands on experience with multicast Protocol Independent Multicast (PIM) sparse mode (SM). It explicitly builds unidirectional shared trees rooted at a rendezvous point (RP) per group, and optionally creates shortestpath trees per source.

<span id="page-0-1"></span>PIM-SM generally scales fairly well for wide-area usage

### **Lab Overview**

This lab as shown in Figure 1 will allow you to generate multicast traffic from a multicast source over a L3 routed Protocol Independent Multicast (PIM) sparse mode multicast network with redundant Candidate-Rendezvous Point(C-RP)/Boot Strap Router (BSR) and Multicast Source Discovery Protocol(MSDP). FHR refers to First Hop Router and LHR refers to Last Hop **Router** 

Simulating a multicast source on a AOS-CX VM doesn't work at this time, that's why a source VPCS (Virtual PC Simulator) is used.

In addition, no configuration is required on the receiver VPCS, you just need to power it up to simulate a receiver on LHR.

<span id="page-1-0"></span>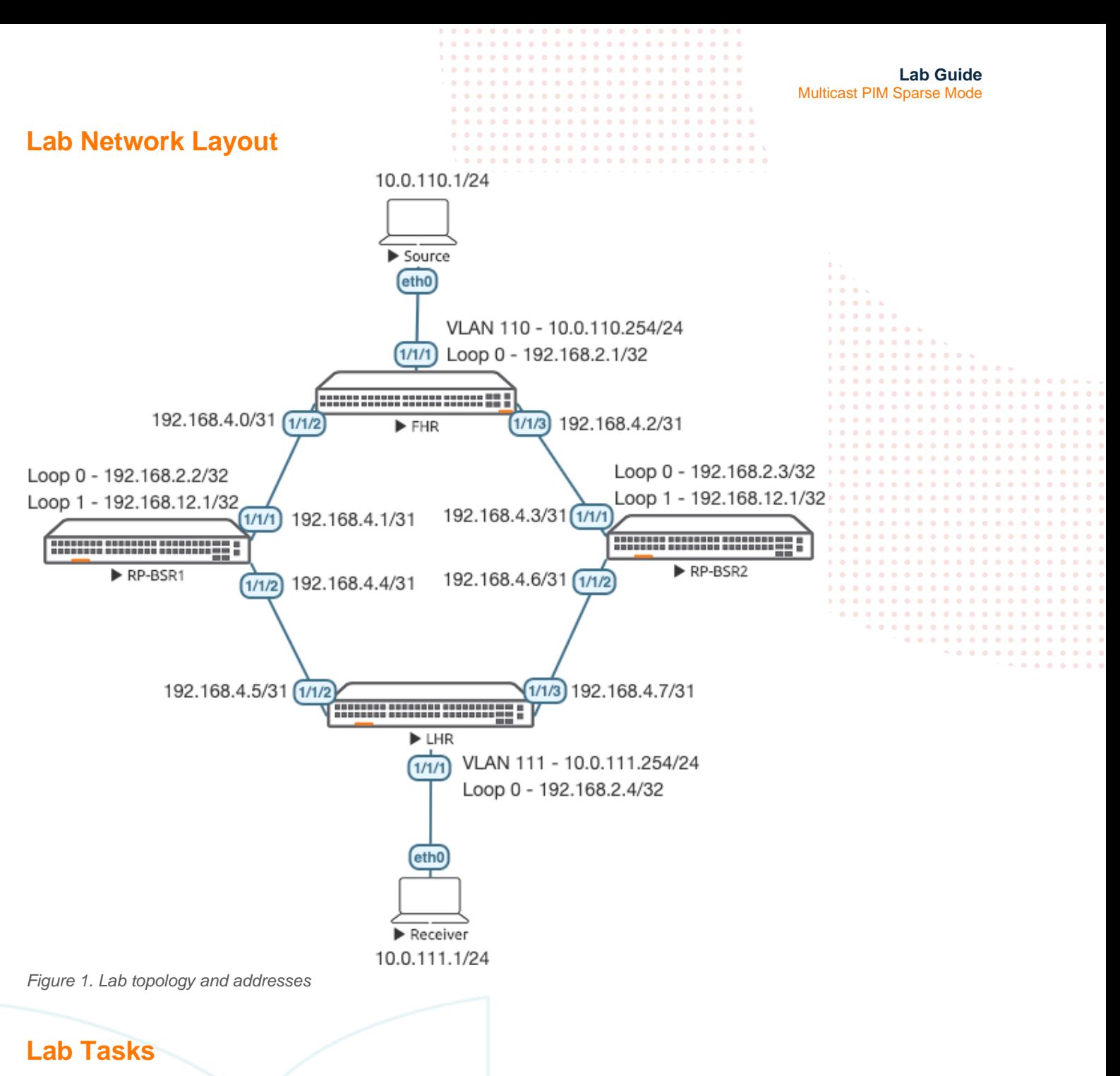

#### <span id="page-1-2"></span><span id="page-1-1"></span>Task 1 – Lab setup

For this lab refer to Figure 1 for topology and IP address details.

- Start all the devices, including source and receiver
- Open each switch console and log in with user "admin" and hit enter, so that no password is applied
- Change all hostnames as shown in the topology: configure

```
hostname …
```

```
• On all devices, bring up required ports:
int 1/1/1-1/1/6
   no shutdown
use "exit" to go back a level
```
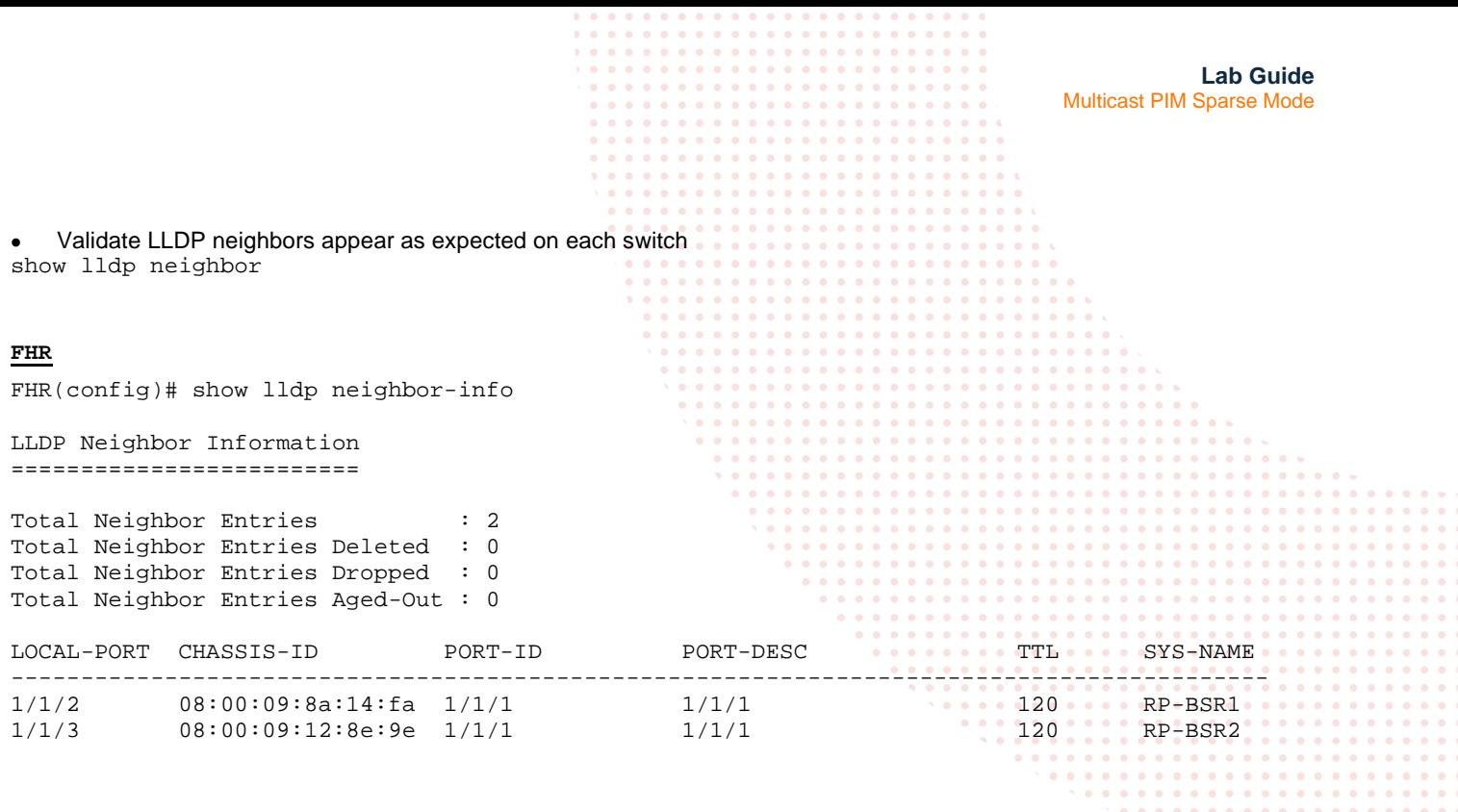

<span id="page-2-0"></span>Task 2 – Configure FHR, RP-BSR1, RP-BSR2, LHR Interfaces

• Configure interfaces, IPs and required VLANs on these 4 switches

#### **FHR**

```
FHR(config)# int 1/1/2
FHR(config-if)# ip add 192.168.4.0/31
FHR(config-if)# int 1/1/3
FHR(config-if)# ip add 192.168.4.2/31
FHR(config-if)# int lo 0
FHR(config-loopback-if)# ip add 192.168.2.1/32
FHR(config-loopback-if)# vlan 110
FHR(config-vlan-110)# int vlan 110
FHR(config-if-vlan)# ip add 10.0.110.254/24
FHR(config-if-vlan)# int 1/1/1
FHR(config-if)# no routing 
FHR(config-if)# vlan access 110
```
#### **RP-BSR1**

```
RP-BSR1(config)# int 1/1/1
RP-BSR1(config-if)# ip add 192.168.4.1/31
RP-BSR1(config-if)# int 1/1/2
RP-BSR1(config-if)# ip add 192.168.4.4/31
RP-BSR1(config-if)# int lo 0
RP-BSR1(config-loopback-if)# ip add 192.168.2.2/32
RP-BSR1(config-loopback-if)# int lo 1
RP-BSR1(config-loopback-if)# ip add 192.168.12.1/32
```
#### **RP-BSR2**

```
RP-BSR2(config)# int 1/1/1
RP-BSR2(config-if)# ip add 192.168.4.3/31
RP-BSR2(config-if)# int 1/1/2
```
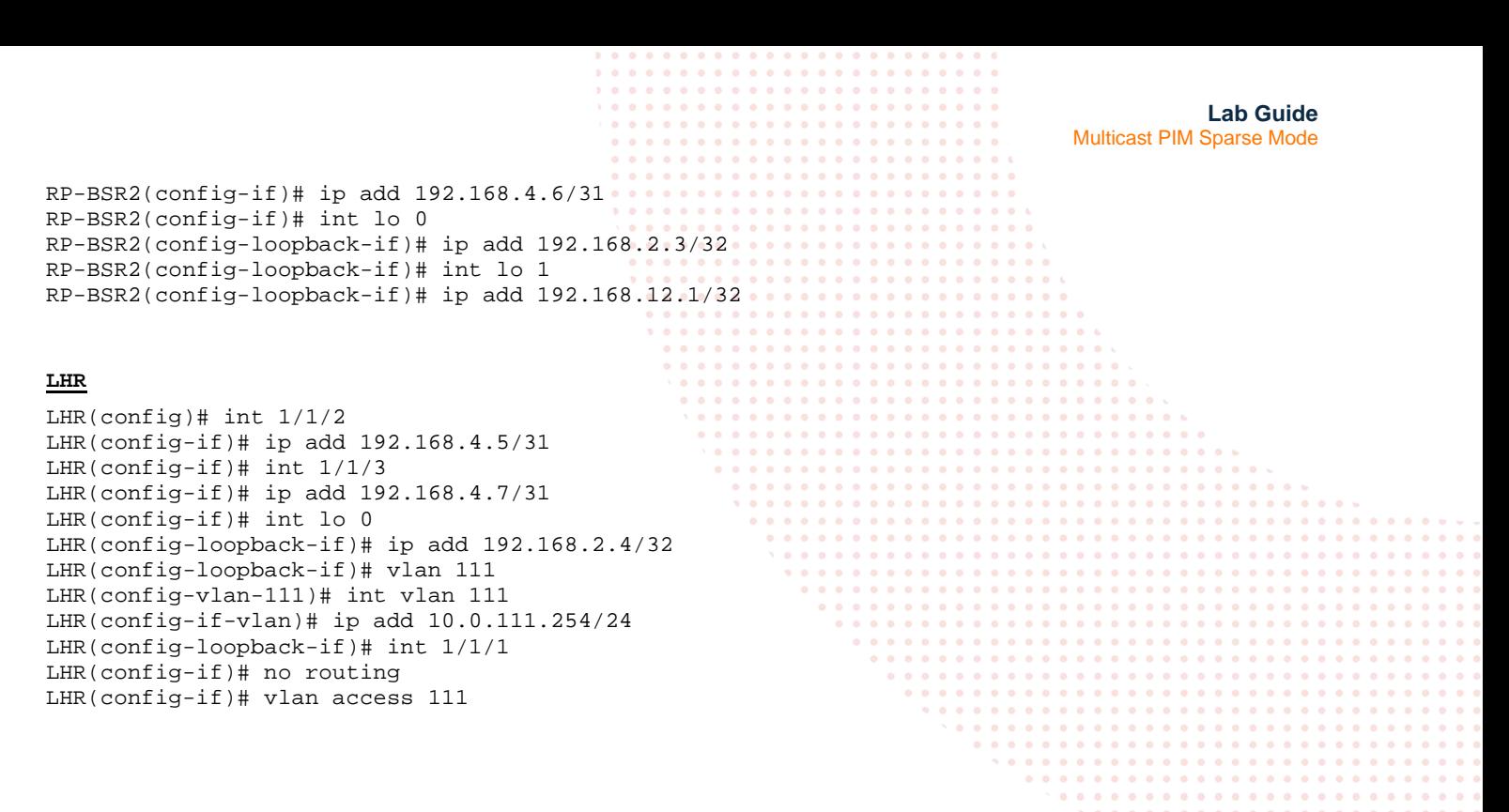

<span id="page-3-0"></span>Task 3 – Configure FHR, RP-BSR1, RP-BSR2, LHR with Unicast Routing

• Multicast depends heavily on unicast, you need to ensure unicast connectivity works as expected before moving onto multicast

#### **FHR**

FHR(config-if)# int lo 0 FHR(config-loopback-if)# ip ospf 1 area 0 OSPF process does not exist. Do you want to create  $(y/n)$ ? y OSPF Area is not configured. Do you want to create (y/n)? y

```
FHR(config-loopback-if)# router ospf 1
FHR(config-ospf-1)# router-id 192.168.2.1
FHR(config-ospf-1)# int 1/1/2
FHR(config-if)# ip ospf 1 area 0
FHR(config-if)# ip ospf network point-to-point 
FHR(config-if)# int 1/1/3
FHR(config-if)# ip ospf 1 area 0
FHR(config-if)# ip ospf network point-to-point
FHR(config-if)# int vlan 110
FHR(config-if-vlan)# ip ospf 1 area 0
```
#### **RP-BSR1**

RP-BSR1(config-loopback-if)# int lo 0 RP-BSR1(config-loopback-if)# ip ospf 1 area 0 OSPF process does not exist. Do you want to create  $(y/n)$ ? y OSPF Area is not configured. Do you want to create  $(y/n)$ ? y

```
RP-BSR1(config-if)# router ospf 1
RP-BSR1(config-ospf-1)# router-id 192.168.2.2
RP-BSR1(config-loopback-if)# int lo 1
RP-BSR1(config-loopback-if)# ip ospf 1 area 0
! Lo1 used for anycast RP
```
**Lab Guide** Multicast PIM Sparse Mode RP-BSR1(config-loopback-if)# int 1/1/1 RP-BSR1(config-if)# ip ospf 1 area 0 RP-BSR1(config-if)# ip ospf network point-to-point RP-BSR1(config-if)# int 1/1/2 RP-BSR1(config-if)# ip ospf 1 area 0 RP-BSR1(config-if)# ip ospf network point-to-point **RP-BSR2** RP-BSR2(config-loopback-if)# int lo 0 RP-BSR2(config-loopback-if)# ip ospf 1 area 0 OSPF process does not exist. Do you want to create  $(y/n)$ ? y OSPF Area is not configured. Do you want to create  $(y/n)$ ? y RP-BSR2(config-loopback-if)# router ospf 1 RP-BSR2(config-ospf-1)# router-id 192.168.2.3 RP-BSR2(config-ospf-1)# int lo 1 RP-BSR2(config-loopback-if)# ip ospf 1 area 0 ! Lo1 used for anycast RP RP-BSR2(config-loopback-if)# int 1/1/1 RP-BSR2(config-if)# ip ospf 1 area 0 RP-BSR2(config-if)# ip ospf network point-to-point RP-BSR2(config-if)# int 1/1/2

#### **LHR**

LHR(config-if)# int lo 0 LHR(config-loopback-if)# ip ospf 1 area 0 OSPF process does not exist. Do you want to create  $(y/n)$ ? y OSPF Area is not configured. Do you want to create  $(y/n)$ ? y

RP-BSR2(config-if)# ip ospf network point-to-point

RP-BSR2(config-if)# ip ospf 1 area 0

LHR(config-loopback-if)# router ospf 1 LHR(config-ospf-1)# router-id 192.168.2.4 LHR(config-ospf-1)# int 1/1/2 LHR(config-if)# ip ospf 1 area 0 LHR(config-if)# ip ospf network point-to-point LHR(config-if)# int 1/1/3 LHR(config-if)# ip ospf 1 area 0 LHR(config-if)# ip ospf network point-to-point LHR(config-if)# int vlan 111 LHR(config-if-vlan)# ip ospf 1 area 0

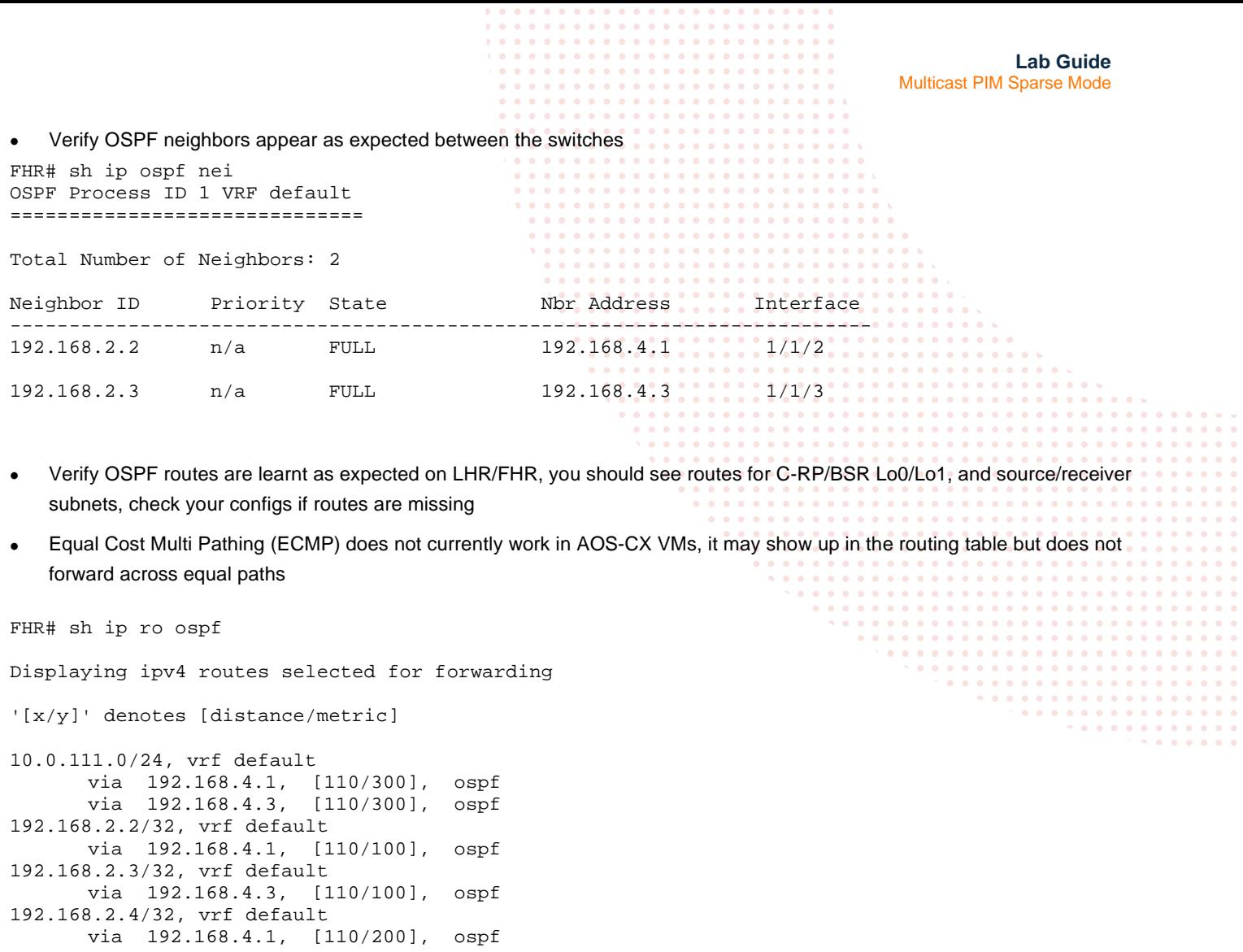

<span id="page-5-0"></span>Task 4 – Configure FHR, RP-BSR1, RP-BSR2, LHR with PIM SM

via 192.168.4.3, [110/200], ospf

via 192.168.4.1, [110/200], ospf

via 192.168.4.3, [110/200], ospf

via 192.168.4.1, [110/100], ospf via 192.168.4.3, [110/100], ospf

192.168.4.4/31, vrf default

192.168.4.6/31, vrf default

192.168.12.1/32, vrf default

- On LHR/FHR, configure static RP to 192.168.12.1 since BSR doesn't work in AOS-CX VMs at this time. Also configure PIM-SM and IGMP on the SVIs (VLAN 110 exists on FHR, VLAN 111 exists on LHR).
- On C-RP/BSR switches, configure MSDP between them (for RP load sharing), enable BSRs to advertise C-RP information and C-RP that uses Lo1, this will ensure 192.168.12.1 RP is available even if 1 RP-BSR switch fails (PIM BSRs don't work with AOS-CX VMs at this time, you will just gain the experience of CLI configuration).

```
FHR
```

```
FHR(config)# router pim
FHR(config-pim)# enable 
FHR(config-pim)# rp-address 192.168.12.1
```
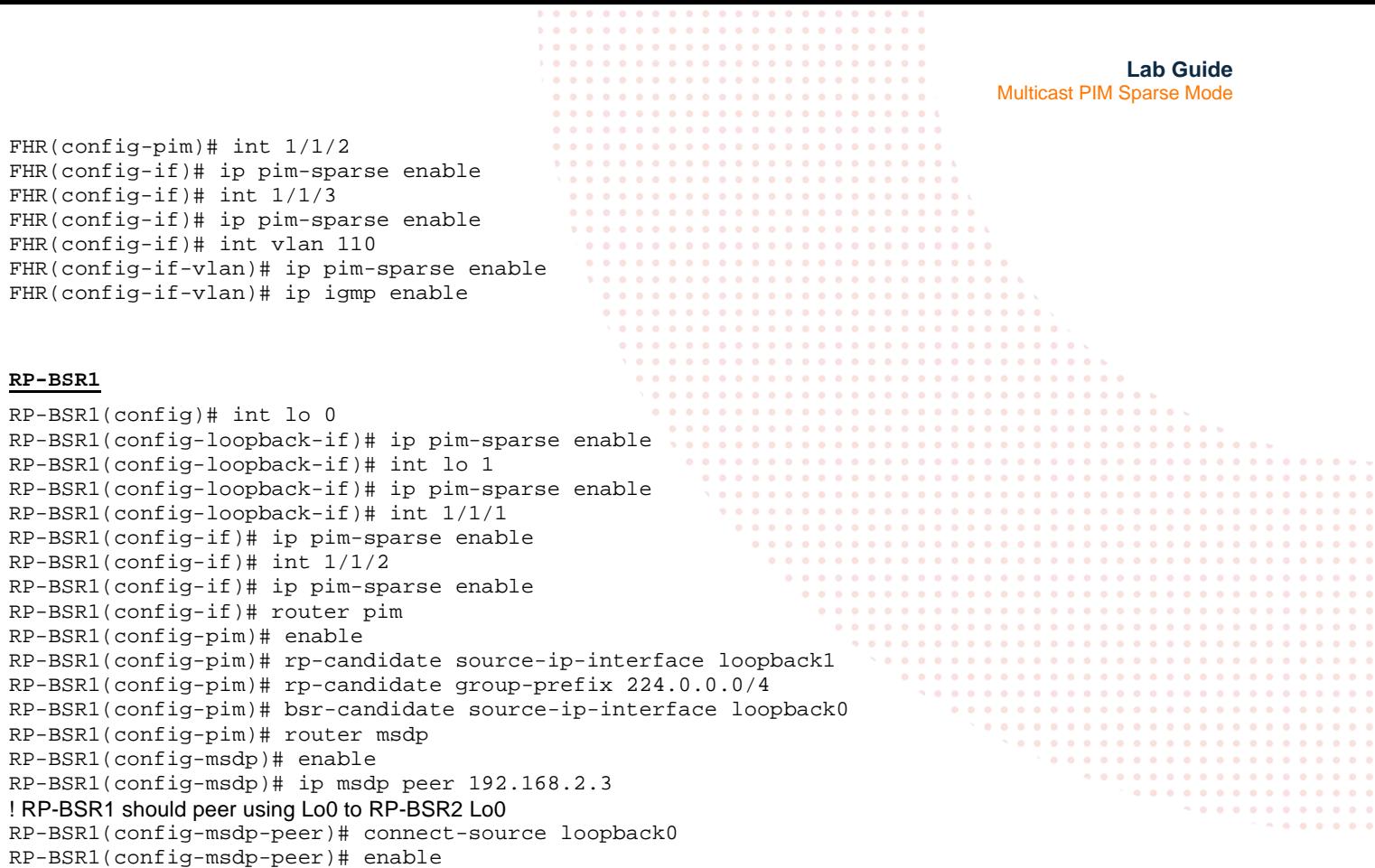

#### **RP-BSR2**

RP-BSR2(config)# int lo 0 RP-BSR2(config-loopback-if)# ip pim-sparse enable RP-BSR2(config-loopback-if)# int lo 1 RP-BSR2(config-loopback-if)# ip pim-sparse enable RP-BSR2(config-loopback-if)# int 1/1/1 RP-BSR2(config-if)# ip pim-sparse enable RP-BSR2(config-if)# int 1/1/2 RP-BSR2(config-if)# ip pim-sparse enable RP-BSR2(config-if)# router pim RP-BSR2(config-pim)# enable RP-BSR2(config-pim)# rp-candidate source-ip-interface loopback1 RP-BSR2(config-pim)# rp-candidate group-prefix 224.0.0.0/4 RP-BSR2(config-pim)# bsr-candidate source-ip-interface loopback0 RP-BSR2(config-pim)# router msdp RP-BSR2(config-msdp)# enable RP-BSR2(config-msdp)# ip msdp peer 192.168.2.2 ! RP-BSR2 should peer using Lo0 to RP-BSR1 Lo0 RP-BSR2(config-msdp-peer)# connect-source loopback0 RP-BSR2(config-msdp-peer)# enable RP-BSR2(config-msdp-peer)# mesh-group 1

#### **LHR**

LHR(config)# router pim LHR(config-pim)# enable LHR(config-pim)# rp-address 192.168.12.1 LHR(config-pim)# int 1/1/2 LHR(config-if)# ip pim-sparse enable LHR(config-if)# int 1/1/3

RP-BSR1(config-msdp-peer)# mesh-group 1

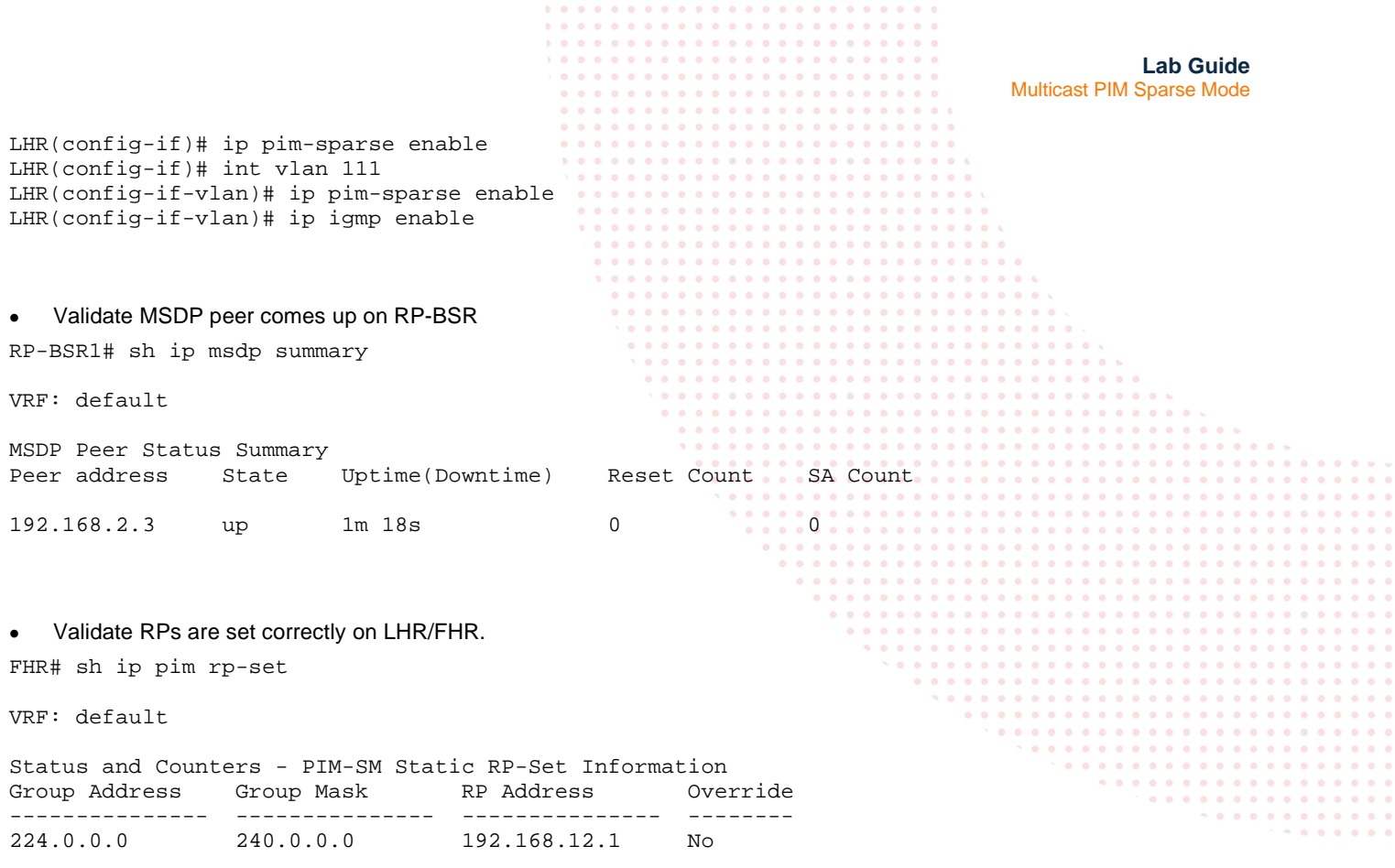

#### <span id="page-7-0"></span>Task 5 – Configure Multicast Source

#### • Configure the Source VPCS with your desired IP and default gateway

VPCS> ip 10.0.110.1/24 10.0.110.254 Checking for duplicate address... PC1 : 10.0.110.1 255.255.255.0 gateway 10.0.110.254

#### • Ensure unicast connectivity works

VPCS> ping 10.0.110.254

```
84 bytes from 10.0.110.254 icmp_seq=1 ttl=64 time=1.363 ms
84 bytes from 10.0.110.254 icmp_seq=2 ttl=64 time=1.281 ms
84 bytes from 10.0.110.254 icmp_seq=3 ttl=64 time=1.032 ms
84 bytes from 10.0.110.254 icmp_seq=4 ttl=64 time=0.848 ms
84 bytes from 10.0.110.254 icmp_seq=5 ttl=64 time=1.045 ms
^{\wedge}C
```
VPCS> ping 10.0.111.254

```
84 bytes from 10.0.111.254 icmp_seq=1 ttl=62 time=3.560 ms
84 bytes from 10.0.111.254 icmp_seq=2 ttl=62 time=2.848 ms
84 bytes from 10.0.111.254 icmp_seq=3 ttl=62 time=2.656 ms
84 bytes from 10.0.111.254 icmp_seq=4 ttl=62 time=2.868 ms
\mathbin{\char`\^}C
```
<span id="page-8-0"></span>**Lab Guide** Multicast PIM Sparse Mode Task 6 – Final Validation • Generate multicast traffic on the source VPCS and leave it running (it has to be running to validate mroute later on) VPCS> ping 239.10.10.10 -c 10000 239.10.10.10 icmp\_seq=1 timeout 239.10.10.10 icmp\_seq=2 timeout 239.10.10.10 icmp\_seq=3 timeout 239.10.10.10 icmp\_seq=4 timeout 239.10.10.10 icmp\_seq=5 timeout 239.10.10.10 icmp\_seq=6 timeout 239.10.10.10 icmp\_seq=7 timeout 239.10.10.10 icmp\_seq=8 timeout 239.10.10.10 icmp\_seq=9 timeout • Take note, the receiver VPCS is not actually receiving multicast traffic, but you will be able to view the incoming interface and outgoing interface list of the multicast tree on the AOS-CX switches Since the receiver is not able to send a multicast join, you will need to force a static IGMP join from the LHR SVI interface vlan111 ip igmp static-group 239.10.10.10 • Validate mroute on FHR FHR# show ip mroute IP Multicast Route Entries VRF : default Total number of entries : 1

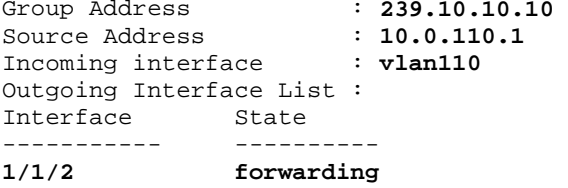

#### • Validate mroute on RP-BSR1

RP-BSR1# show ip mroute IP Multicast Route Entries

VRF : default Total number of entries : 1

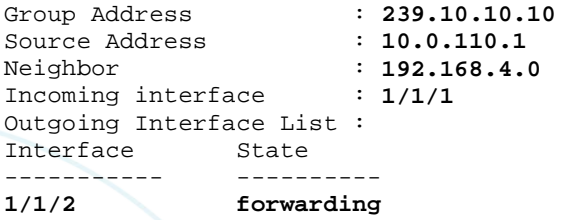

**Lab Guide** Multicast PIM Sparse Mode • Validate mroute on RP-BSR2, this is expected as Reverse Path Forwarding (RPF) fails on this path, only 1 RP-BSR will forward multicast traffic. RP-BSR2# sh ip mr RP-BSR2# • Validate mroute on LHR, only 1 incoming interface will be valid due to RPF checks. LHR# sh ip mroute IP Multicast Route Entries VRF : default Total number of entries : 2 Group Address : 239.10.10.10<br>Source Address : 10.0.110.1 Source Address : 10.0.110.1<br>Neighbor : 192.168.4.6  $: 192.168.4.6$ <br> $: 1/1/3$ Incoming interface Group Address : **239.10.10.10**<br>Source Address : **10.0.110.1** Source Address<br>Neighbor  $: 192.168.4.4$ <br> $: 1/1/2$ Incoming interface Outgoing Interface List :<br>Interface State Interface

• If you shut the uplink on RP-BSR1, you will notice that multicast traffic now fails over to the redundant RP-BSR.

```
RP-BSR1(config-if)# shut
RP-BSR2# sh ip mroute 
IP Multicast Route Entries
VRF : default 
Total number of entries : 1 
Group Address : 239.10.10.10<br>Source Address : 10.0.110.1
Source Address<br>Neighbor
                          : 192.168.4.2<br>: 1/1/1Incoming interface
Outgoing Interface List :<br>Interface State
Interface State
-----------<br>1/1/2
                   forwarding
```
forwarding

• The change to the multicast tree will also be seen on LHR

```
LHR# sh ip mroute 
IP Multicast Route Entries
```
RP-BSR1(config)# int 1/1/1

------------<br>vlan111

```
VRF : default 
Total number of entries : 1
```
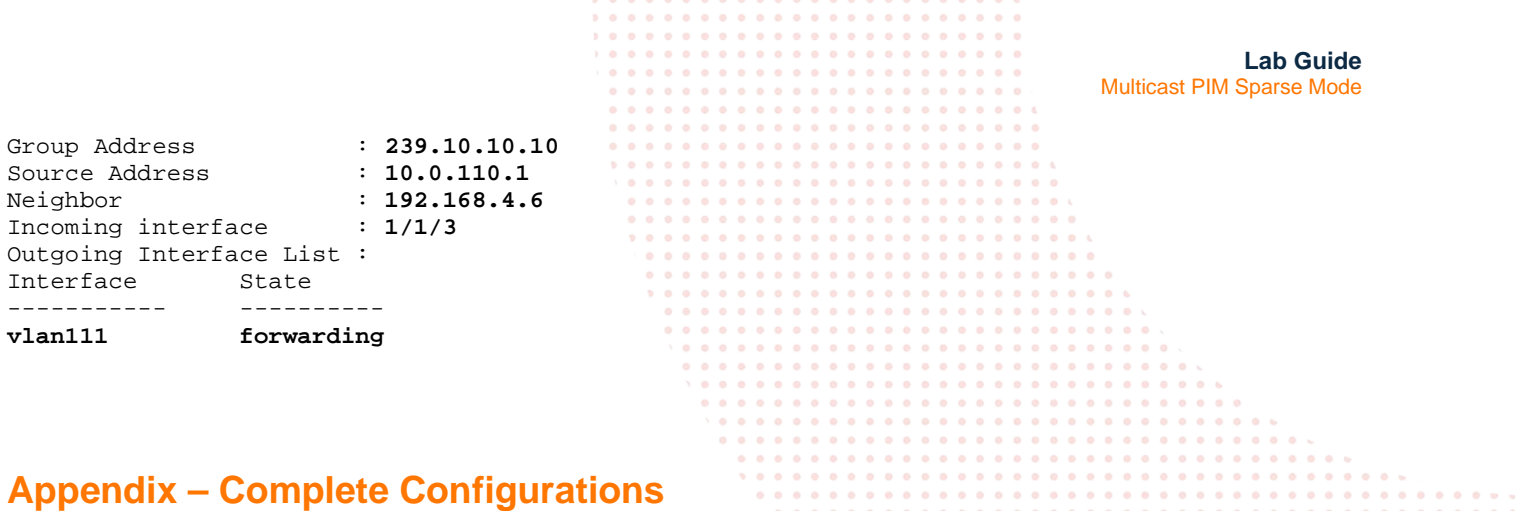

. . . . . . . . . . .

 $0 - 0 - 0$ 

 $0.0.0.0.0.0$ 

. . . . . . . . .

- <span id="page-10-0"></span>If you face issues during your lab, you can verify your configs with the configs listed in this section
- If configs are the same, try powering off/powering on the switches to reboot them

#### **Source**

VPCS> show ip

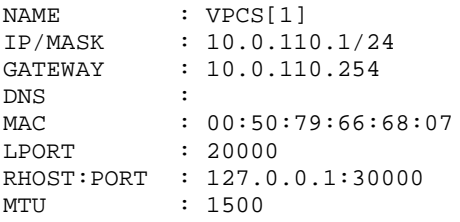

#### **FHR**

```
FHR# sh run
Current configuration:
!
!Version ArubaOS-CX Virtual.10.05.0001
!export-password: default
hostname FHR
user admin group administrators password ciphertext 
AQBapciYotudBbzD7MjzjciBYUTbCGPkwdonctLjMfT3xqV6YgAAANH83E950R2W3ICo/eu04oIF+7mmyZnnx7Lb3+iid3P
9lM2/KKISb2E8n1ZirzCfl3n23YxUVoBg4iTTPQyB
z3I0rcXzcfTGNBhN6WL0BZgcCouSiOjeBfrZABq49fMnkToQ
led locator on
!
!
!
!
ssh server vrf mgmt
vlan 1,110
interface mgmt
    no shutdown
     ip dhcp
interface 1/1/1
     no shutdown
     no routing
     vlan access 110
interface 1/1/2
     no shutdown
     ip address 192.168.4.0/31
     ip ospf 1 area 0.0.0.0 
     ip ospf network point-to-point
     ip pim-sparse enable
```

```
Lab Guide
                                                                                Multicast PIM Sparse Mode
interface 1/1/3
     no shutdown
     ip address 192.168.4.2/31
     ip ospf 1 area 0.0.0.0
     ip ospf network point-to-point
     ip pim-sparse enable
interface 1/1/4
     no shutdown
interface 1/1/5
     no shutdown
interface 1/1/6
     no shutdown
interface loopback 0
     ip address 192.168.2.1/32
     ip ospf 1 area 0.0.0.0
interface vlan 110
     ip address 10.0.110.254/24
     ip ospf 1 area 0.0.0.0
     ip igmp enable
     ip pim-sparse enable
!
!
!
!
router ospf 1
    router-id 192.168.2.1
     area 0.0.0.0
router pim
    enable
     rp-address 192.168.12.1
https-server vrf mgmt
RP-BSR1
RP-BSR1# sh run
Current configuration:
!
!Version ArubaOS-CX Virtual.10.05.0001
!export-password: default
hostname RP-BSR1
user admin group administrators password ciphertext 
AQBapZhLwt8DJgKaOw9GxYqqfKO9Oniuah5+u397ZOdYDwqjYgAAAJy1AvfchHajw4hPijeAlKDO4p2ir8kDQ+bFd+5N6E6
dp0zZI9cG2fOkq9DF/okSrMAx8Yq2eewxyBWoleAC
sQsoJPlthFovZ55R3Z59so7BLAOwywzEVgv+FMvJP9c1vM+S
led locator on
!
!
!
!
ssh server vrf mgmt
vlan 1
interface mgmt
     no shutdown
     ip dhcp
interface 1/1/1
     ip address 192.168.4.1/31
     ip ospf 1 area 0.0.0.0
     ip ospf network point-to-point
     ip pim-sparse enable
interface 1/1/2
     no shutdown
     ip address 192.168.4.4/31 
     ip ospf 1 area 0.0.0.0
     ip ospf network point-to-point
     ip pim-sparse enable
```

```
Lab Guide
                                                                               Multicast PIM Sparse Mode
interface 1/1/3
     no shutdown
interface 1/1/4
     no shutdown
interface 1/1/5
     no shutdown
interface 1/1/6
     no shutdown
interface loopback 0
     ip address 192.168.2.2/32
     ip ospf 1 area 0.0.0.0
     ip pim-sparse enable
interface loopback 1
     ip address 192.168.12.1/32
     ip ospf 1 area 0.0.0.0
     ip pim-sparse enable
!
!
!
! 
!
router ospf 1
    router-id 192.168.2.2
     area 0.0.0.0
router pim
     enable
     rp-candidate source-ip-interface loopback1
     rp-candidate group-prefix 224.0.0.0/4
     bsr-candidate source-ip-interface loopback0
https-server vrf mgmt
router msdp
     enable
     ip msdp peer 192.168.2.3
         connect-source loopback0
         enable
         mesh-group 1
RP-BSR2
RP-BSR2# sh run
Current configuration:
!
!Version ArubaOS-CX Virtual.10.05.0001
!export-password: default
hostname RP-BSR2
user admin group administrators password ciphertext 
AQBapYDL91BBT0SbvCIV7F+vTIVaV5UBW5yXqKbysuvCbfofYgAAAOPDlCWX5wPjLQkg1KvUIeyclvQnCxdpWKxIXMVovtt
PZpvoLhp7tWpKT/+aZWPhw+E+qCI1L3AeFaYqUTlm
M4pT6jwn649rAniE7Qa8/AY4A5yI6B9vNAg5JTEgrqT0kYki
led locator on
!
!
!
!
ssh server vrf mgmt
vlan 1
interface mgmt
     no shutdown
     ip dhcp
interface 1/1/1
     no shutdown
     ip address 192.168.4.3/31
     ip ospf 1 area 0.0.0.0
     ip ospf network point-to-point
     ip pim-sparse enable
```

```
Lab Guide
                                                                                Multicast PIM Sparse Mode
interface 1/1/2
     no shutdown 
     ip address 192.168.4.6/31
     ip ospf 1 area 0.0.0.0
     ip ospf network point-to-point
     ip pim-sparse enable
interface 1/1/3
     no shutdown
interface 1/1/4
     no shutdown
interface 1/1/5
     no shutdown
interface 1/1/6
     no shutdown
interface loopback 0
     ip address 192.168.2.3/32
     ip ospf 1 area 0.0.0.0
     ip pim-sparse enable
interface loopback 1
     ip address 192.168.12.1/32
     ip ospf 1 area 0.0.0.0
     ip pim-sparse enable
!
!
! 
!
!
router ospf 1
    router-id 192.168.2.3
     area 0.0.0.0
router pim
     enable
     rp-candidate source-ip-interface loopback1
     rp-candidate group-prefix 224.0.0.0/4
     bsr-candidate source-ip-interface loopback0
https-server vrf mgmt
router msdp
     enable
     ip msdp peer 192.168.2.2
         connect-source loopback0
         enable
         mesh-group 1
LHR
LHR# sh run
Current configuration:
!
!Version ArubaOS-CX Virtual.10.05.0001
!export-password: default
hostname LHR
user admin group administrators password ciphertext 
AQBapZMxhCoJj0f0GFCzG4zJw8j+c5DkLcMs8m+AJzaIEQzRYgAAANNkNWXieQw5mXMaguhMo+INS+mowbVwiCx8EuBSMky
8LltNdGLPTd6zrFpa1v6fAfODpcvxJ8RnBU5a87Lh
pVNMydnYRZGjS8Mj4/A4v/DI4aVZzKEMV/1PzW07BxS37+Xi
led locator on
!
!
!
!
ssh server vrf mgmt
vlan 1,111
interface mgmt
```
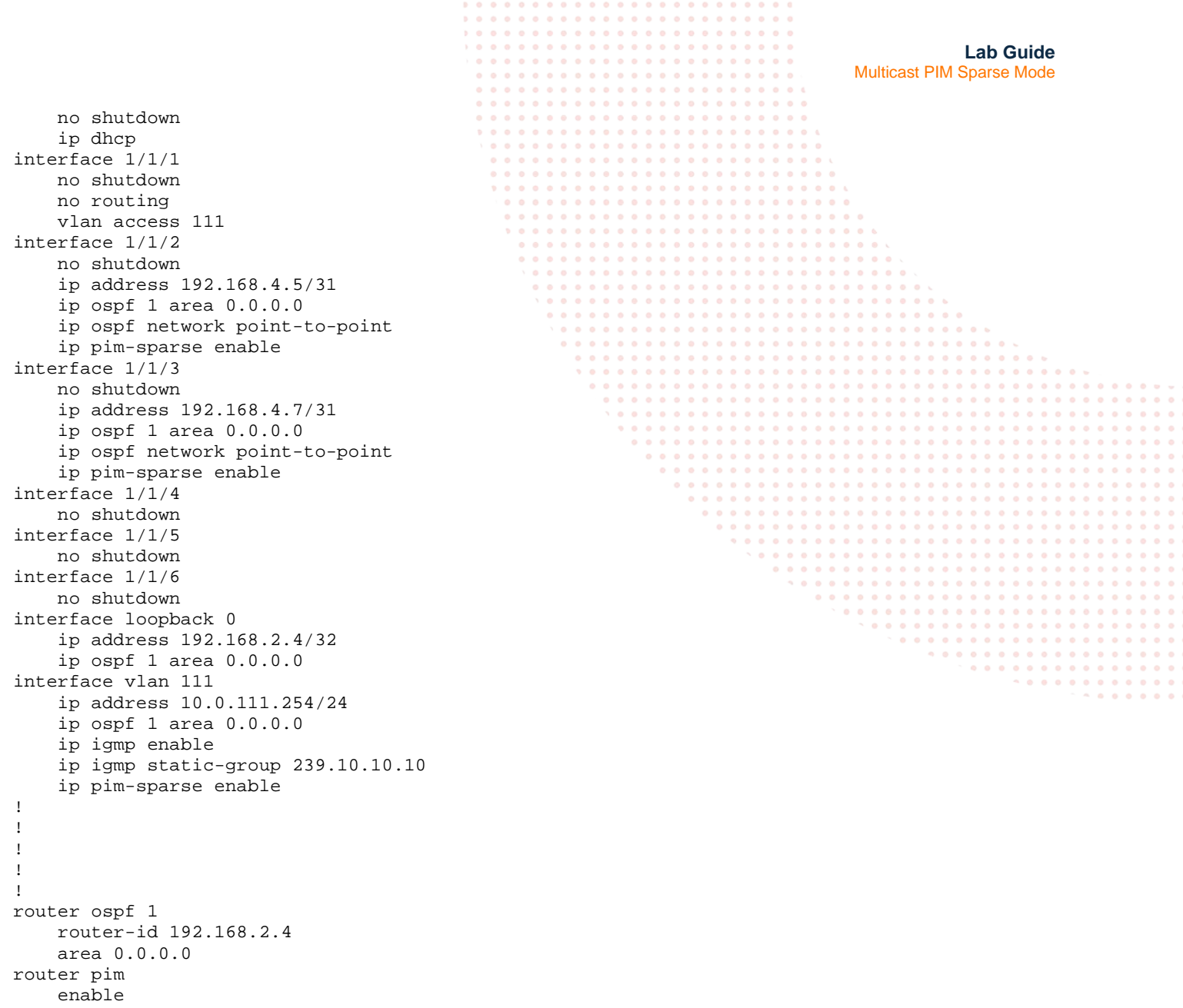

 rp-address 192.168.12.1 https-server vrf mgmt

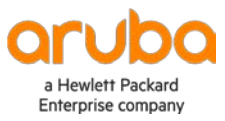

www.arubanetworks.com